**Sun Fire X4640 Server Solaris OS Installation Guide**

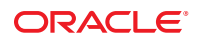

Part No: 821–0244 December 2010, Rev A

Copyright © 2009, 2010, Oracle and/or its affiliates. All rights reserved.

This software and related documentation are provided under a license agreement containing restrictions on use and disclosure and are protected by intellectual property laws. Except as expressly permitted in your license agreement or allowed by law, you may not use, copy, reproduce, translate, broadcast, modify, license, transmit, distribute, exhibit, perform, publish, or display any part, in any form, or by any means. Reverse engineering, disassembly, or decompilation of this software, unless required by law for interoperability, is prohibited.

The information contained herein is subject to change without notice and is not warranted to be error-free. If you find any errors, please report them to us in writing.

If this is software or related software documentation that is delivered to the U.S. Government or anyone licensing it on behalf of the U.S. Government, the following notice is applicable:

U.S. GOVERNMENT RIGHTS Programs, software, databases, and related documentation and technical data delivered to U.S. Government customers are "commercial computer software" or "commercial technical data" pursuant to the applicable Federal Acquisition Regulation and agency-specific supplemental regulations. As such, the use, duplication, disclosure, modification, and adaptation shall be subject to the restrictions and license terms set forth in the applicable Government contract, and, to the extent applicable by the terms of the Government contract, the additional rights set forth in FAR 52.227-19, Commercial Computer Software License (December 2007). Oracle America, Inc., 500 Oracle Parkway, Redwood City, CA 94065.

This software or hardware is developed for general use in a variety of information management applications. It is not developed or intended for use in any inherently dangerous applications, including applications which may create a risk of personal injury. If you use this software or hardware in dangerous applications, then you shall be responsible to take all appropriate fail-safe, backup, redundancy, and other measures to ensure its safe use. Oracle Corporation and its affiliates disclaim any<br>liability for any damages caused by use of this soft

Oracle and Java are registered trademarks of Oracle and/or its affiliates. Other names may be trademarks of their respective owners.

AMD, Opteron, the AMD logo, and the AMD Opteron logo are trademarks or registered trademarks of Advanced Micro Devices. Intel and Intel Xeon are trademarks or registered trademarks of Intel Corporation. All SPARC trademarks are used under license and are trademarks or registered trademarks of SPARC International, Inc. UNIX is a registered trademark licensed through X/Open Company, Ltd.

This software or hardware and documentation may provide access to or information on content, products, and services from third parties. Oracle Corporation and its affiliates are not responsible for and expressly disclaim all warranties of any kind with respect to third-party content, products, and services. Oracle Corporation and its affiliates will not be responsible for any loss, costs, or damages incurred due to your access to or use of third-party content, products, or services.

Ce logiciel et la documentation qui l'accompagne sont protégés par les lois sur la propriété intellectuelle. Ils sont concédés sous licence et soumis à des restrictions d'utilisation et de divulgation. Sauf disposition de votre contrat de licence ou de la loi, vous ne pouvez pas copier, reproduire, traduire, diffuser, modifier, breveter, transmettre, distribuer, exposer, exécuter, publier ou afficher le logiciel, même partiellement, sous quelque forme et par quelque procédé que ce soit. Par ailleurs, il est interdit de procéder à toute ingénierie inverse du logiciel, de le désassembler ou de le décompiler, excepté à des fins d'interopérabilité avec des logiciels tiers ou tel que prescrit par la loi.

Les informations fournies dans ce document sont susceptibles de modification sans préavis. Par ailleurs, Oracle Corporation ne garantit pas qu'elles soient exemptes d'erreurs et vous invite, le cas échéant, à lui en faire part par écrit.

Si ce logiciel, ou la documentation qui l'accompagne, est concédé sous licence au Gouvernement des Etats-Unis, ou à toute entité qui délivre la licence de ce logiciel ou l'utilise pour le compte du Gouvernement des Etats-Unis, la notice suivante s'applique :

U.S. GOVERNMENT RIGHTS. Programs, software, databases, and related documentation and technical data delivered to U.S. Government customers are "commercial computer software" or"commercial technical data" pursuant to the applicable Federal Acquisition Regulation and agency-specific supplemental regulations. As such, the use, duplication, disclosure, modification, and adaptation shall be subject to the restrictions and license terms set forth in the applicable Government contract, and, to the extent applicable by the terms of the Government contract, the additional rights set forth in FAR 52.227-19, Commercial Computer Software License (December 2007). Oracle America, Inc., 500 Oracle Parkway, Redwood City, CA 94065.

Ce logiciel ou matériel a été développé pour un usage général dans le cadre d'applications de gestion des informations. Ce logiciel ou matériel n'est pas conçu ni n'est destiné à être utilisé dans des applications à risque, notamment dans des applications pouvant causer des dommages corporels. Si vous utilisez ce logiciel ou matériel dans le cadre d'applications dangereuses, il est de votre responsabilité de prendre toutes les mesures de secours, de sauvegarde, de redondance et autres mesures nécessaires à son utilisation dans des conditions optimales de sécurité. Oracle Corporation et ses affiliés déclinent toute responsabilité quant aux dommages causés par l'utilisation de ce logiciel ou matériel pour ce type d'applications.

Oracle et Java sont des marques déposées d'Oracle Corporation et/ou de ses affiliés.Tout autre nom mentionné peut correspondre à des marques appartenant à d'autres propriétaires qu'Oracle.

AMD, Opteron, le logo AMD et le logo AMD Opteron sont des marques ou des marques déposées d'Advanced Micro Devices. Intel et Intel Xeon sont des marques ou des marques déposées d'Intel Corporation. Toutes les marques SPARC sont utilisées sous licence et sont des marques ou des marques déposées de SPARC International, Inc. UNIX est une marque déposée concédé sous license par X/Open Company, Ltd.

# Contents

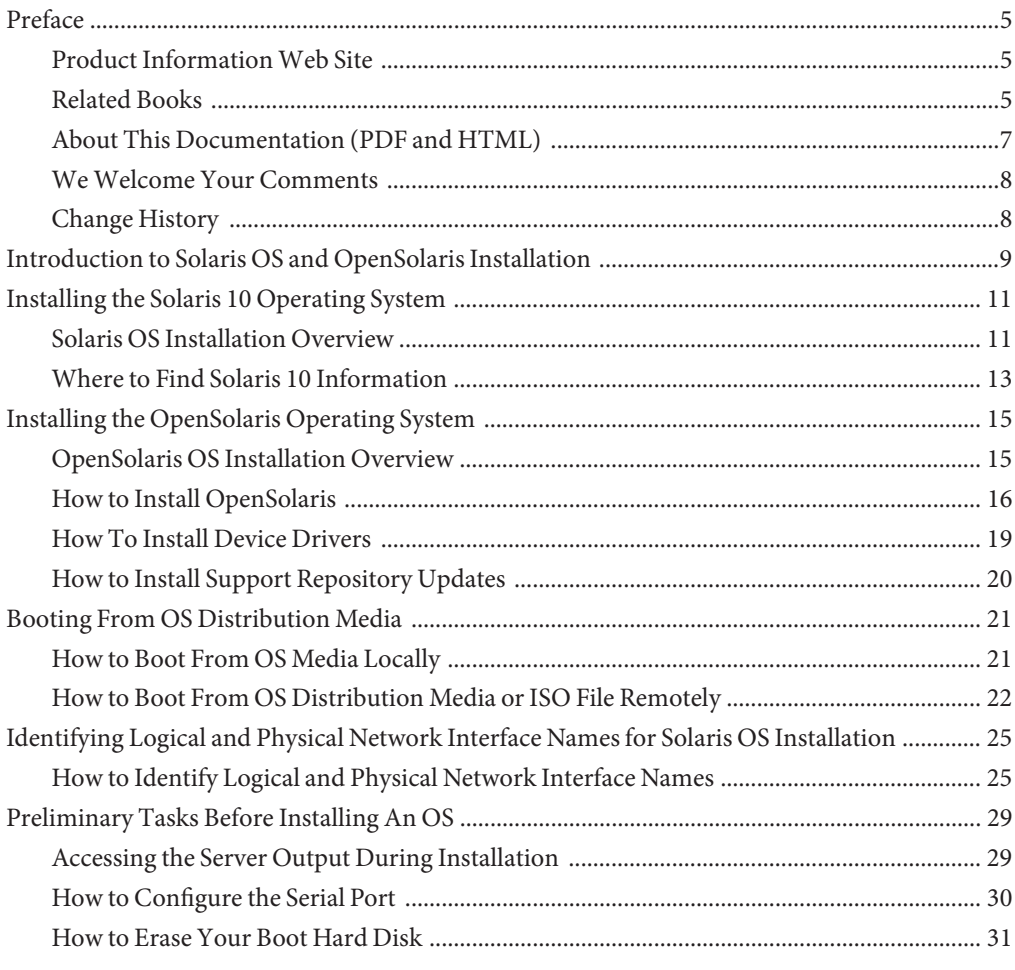

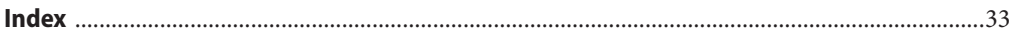

# <span id="page-4-0"></span>Preface

This preface describes related documentation, submitting feedback, and a document change history.

- "Product Information Web Site" on page 5
- "Related Books" on page 5
- ["About This Documentation \(PDF and HTML\)" on page 7](#page-6-0)
- ["We Welcome Your Comments" on page 8](#page-7-0)
- ["Change History" on page 8](#page-7-0)

## **Product InformationWeb Site**

For information about the Sun Fire X4640 server, go to the following web site:

<http://www.oracle.com/goto/x86>

Click "Previous Products" from the left nav menu.

At that site, you can find links to the documentation, parts lists and downloads.

## **Related Books**

The following is a list of documents related to your Oracle Sun Fire X4640 server. These and additional support documents are available on the web at:

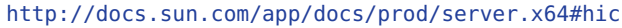

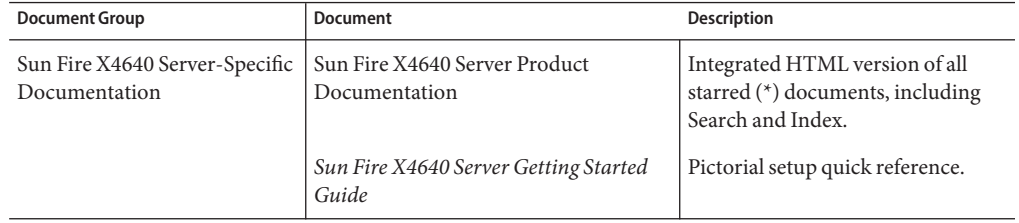

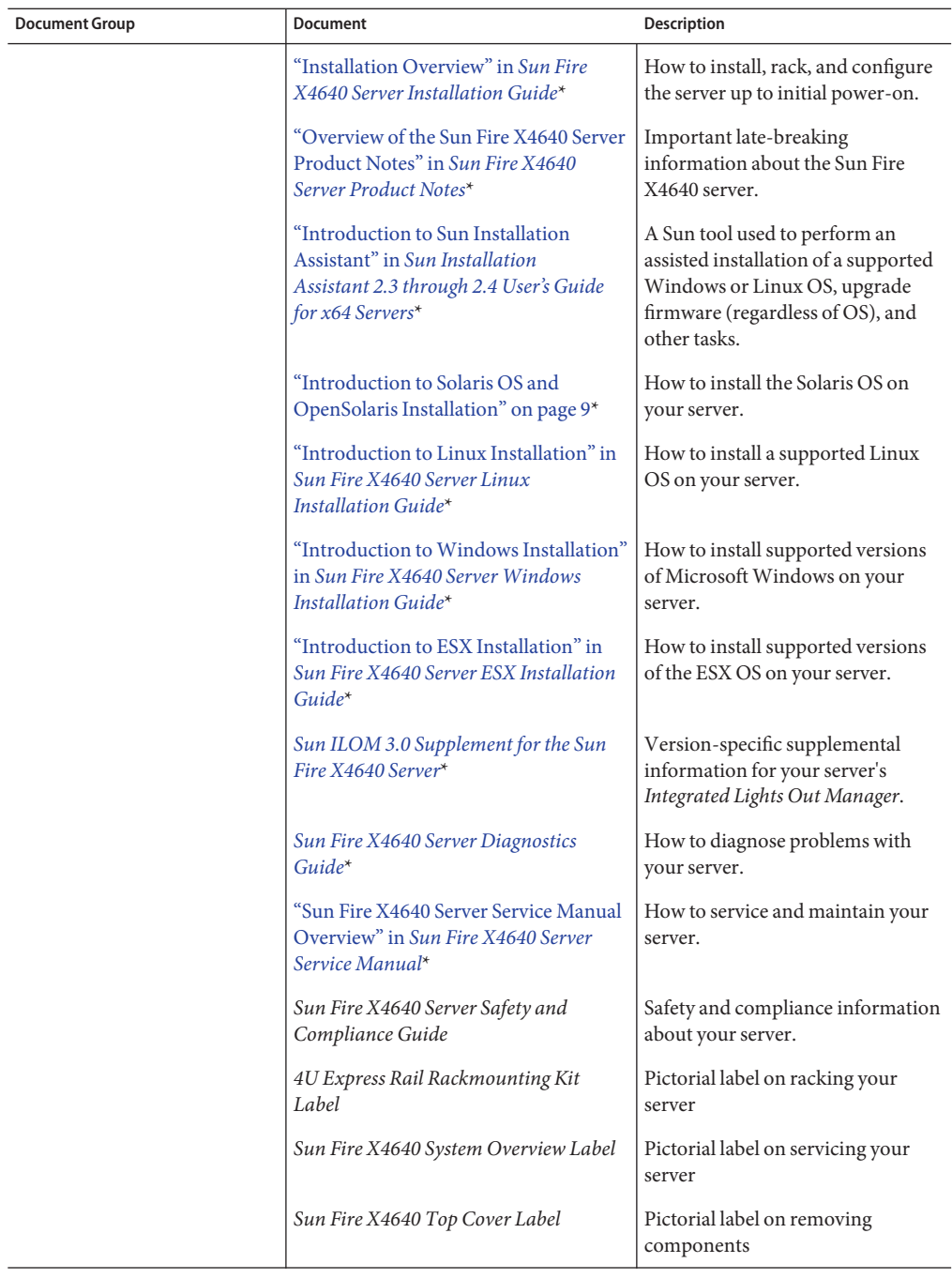

<span id="page-6-0"></span>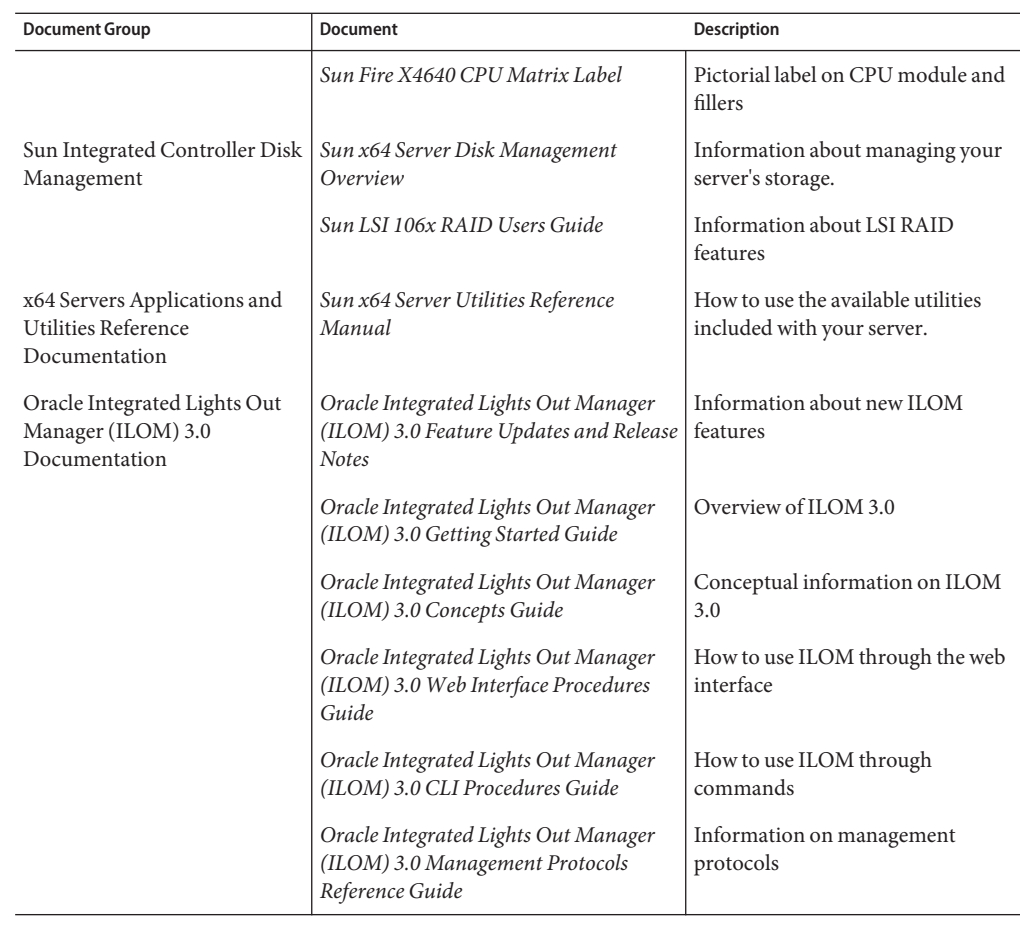

## **About This Documentation (PDF and HTML)**

This documentation set is available in both PDF and HTML. The information is presented in topic-based format (similar to online help) and therefore does not include chapters, appendices or section numbering.

## <span id="page-7-0"></span>**WeWelcome Your Comments**

Oracle is interested in improving its documentation and welcomes your comments and suggestions. To share your comments, go to <http://docs.sun.com> and click Feedback.

## **Change History**

The following changes have been made to the documentation set.

- October 2009, initial publication
- January 2010, two documents revised
	- Service Manual Revised DIMM population rules and addressed illustration issues
	- Product Notes Revised software information and fixed bugs
- April 2010, one document revised
	- Installation Guide Revised power specifications
- December 2010, two documents revised
	- Service Manual Revised motherboard FRUID update instructions
	- Product Notes Revised software information and fixed bugs

# <span id="page-8-0"></span>Introduction to Solaris OS and OpenSolaris Installation

This document provides information for installing the Solaris OS and OpenSolaris on Oracle's Sun Fire X4640 server.

■ *Solaris OS* – ["Installing the Solaris 10 Operating System" on page 11](#page-10-0) provides some of the information you need to install the Solaris Operating System (Solaris OS) on your server and directs you to the Solaris OS documentation for more detailed information. It supports installations from the network or from media. This information is designed for experienced system administrators who are familiar with using the Solaris OS on an x86/x64 platform.

Your server supports Solaris 10 05/09.

■ *OpenSolaris* – ["Installing the OpenSolaris Operating System" on page 15](#page-14-0) provides instructions for installing OpenSolaris on your server.

Your server supports OpenSolaris 2009.06.

For a complete list of supported operating systems, see [http://www.sun.com/servers/x64/](http://www.sun.com/servers/x64/x4640/os.jsp) [x4640/os.jsp](http://www.sun.com/servers/x64/x4640/os.jsp).

This document includes the following topics.

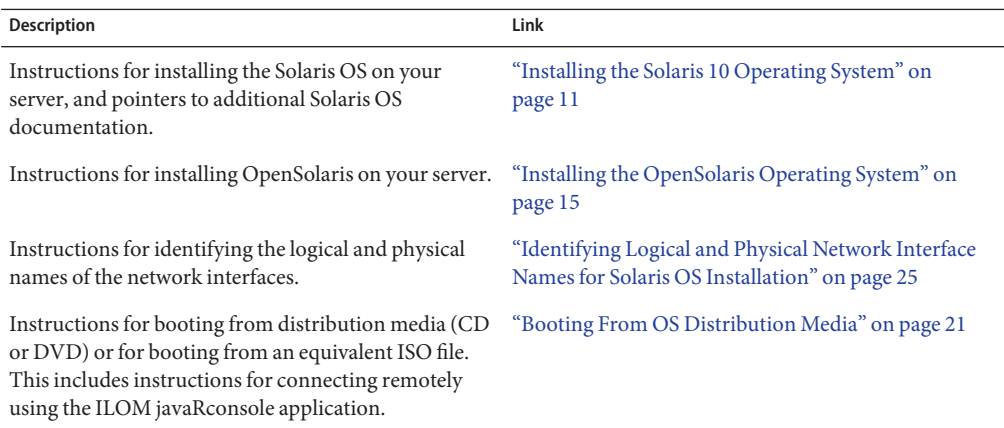

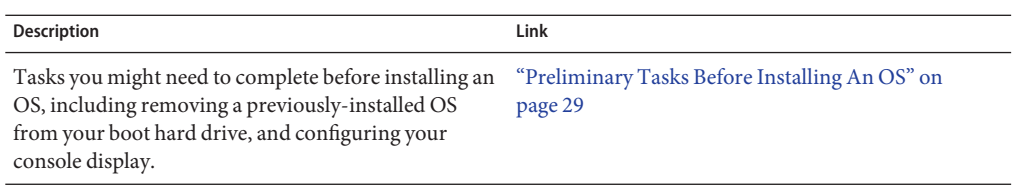

**Note –** If you are configuring the preinstalled Solaris 10 5/09 operating system that is shipped with the server, refer to the *[Sun Fire X4640 Server Installation Guide](http://www.oracle.com/pls/topic/lookup?ctx=E19273&id=SFX46SIG)*.

# <span id="page-10-0"></span>Installing the Solaris 10 Operating System

This section provides instructions for installing the Solaris 10 OS on your server. It provides the following topics.

- "Solaris OS Installation Overview" on page 11
- ["Where to Find Solaris 10 Information" on page 13](#page-12-0)

## **Solaris OS Installation Overview**

The Solaris 10 OS box contains the CD and DVD media and documentation that you will need to install the Solaris OS software for both SPARC and x86/x64 platforms. For your server, use the media for x86/x64 platforms.

The minimum Solaris OS for your server is Solaris 10 5/09 for the x86/x64 family of 64-bit and 32-bit AMD processors.

Note the following conditions:

- If you are going to install your OS on a disk that is part of a RAID array, you must configure the RAID array before installing your OS. See your disk management documentation collection for details.
- During the OS installation, you need to provide the logical names (assigned by the OS) and the physical name (MAC address) of each network interface. See ["Identifying Logical and](#page-24-0) [Physical Network Interface Names for Solaris OS Installation" on page 25](#page-24-0) for details.

Your server supports the following Solaris OS installation methods:

- Boot from the preinstalled Solaris 10 5/09 OS image on the hard drive as described in the *[Sun Fire X4640 Server Installation Guide](http://www.oracle.com/pls/topic/lookup?ctx=E19273&id=SFX46SIG)*.
- Install on one server from DVD or CD-ROM media interactively with the Solaris installation program.
- Install on one server or several servers over the network with Preboot Execution Environment (PXE) technology and the following installation methods:
	- Solaris installation program over the network from remote DVD or CD images
	- JumpStart installation
	- Diskless boot

<span id="page-11-0"></span>■ Installation using a serial console

The Solaris Installation Program on the Solaris 10 OS DVD or CD can be run with a graphical user interface (GUI) or as an interactive text installer in a remote console. The Solaris Device Configuration Assistant is included in the Solaris Installation Program.

Use Table 1 to identify the tasks you need to perform to install the Solaris OS.

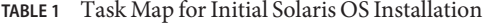

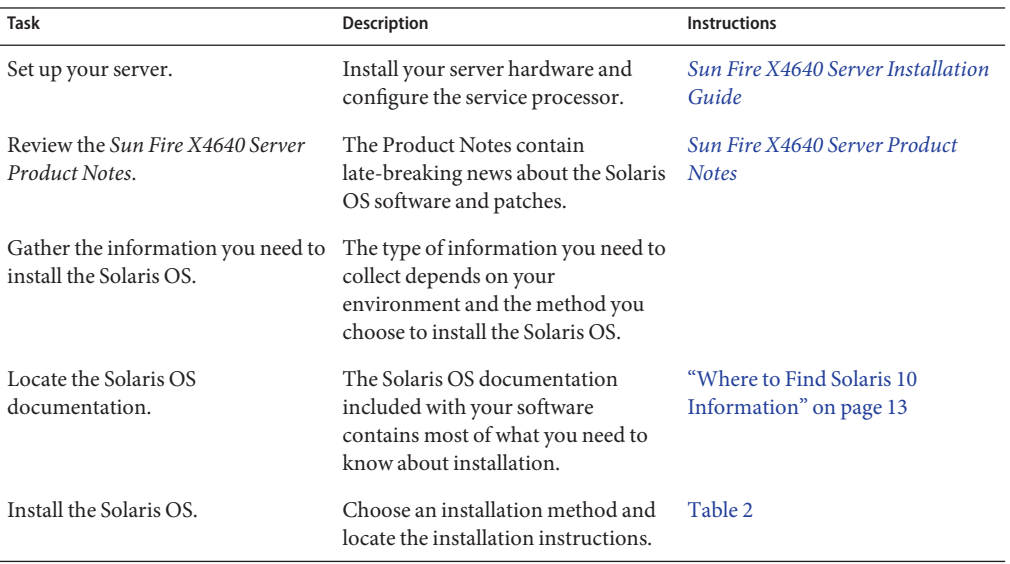

**Note –** The Solaris OS provides additional programs for installation, such as booting over a wide area network (WAN), but your server supports only those methods listed in this document.

### **TABLE 2** Installation Methods

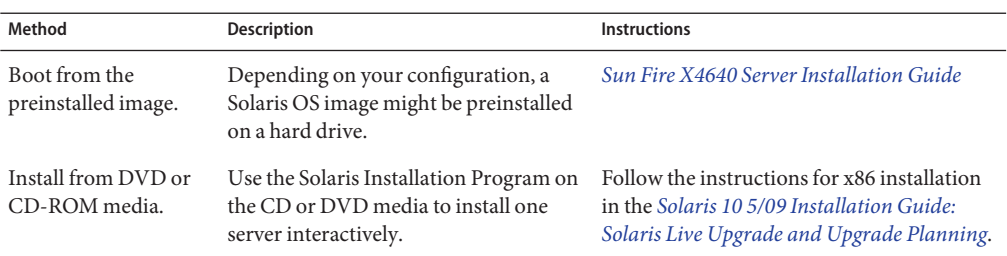

<span id="page-12-0"></span>

| Method                                       | <b>Description</b>                                                                                                    | <b>Instructions</b>                                                                                                    |
|----------------------------------------------|----------------------------------------------------------------------------------------------------|----------------------------------------------------------------------------------------------------|
| Install from the<br>network by using<br>PXE. | You need to use PXE to install the<br>Solaris OS over the network from<br>remote DVD or CD images or to<br>automate the installation process and<br>install several systems with a JumpStart<br>installation. | Follow the instructions for an x86 PXE<br>installation in the Solaris 10 5/09<br>Installation Guide: Custom JumpStart and<br>Advanced Installations. |
|                                              | To boot over the network by using PXE,<br>you need to set up an installation server<br>and a DHCP server, and configure the<br>BIOS on each server to boot from the<br>network.                               |                                                                                                    |
|                                              | Use a serial console to install the Solaris<br>OS in a PXE-based network<br>installation.                                                                                                    | Follow the instructions for an x86 PXE<br>installation in Solaris 10 5/09 Installation<br>Guide: Network-Based Installations.                        |
|                                              | Boot the Solaris OS on your server<br>without a hard drive. Use this method<br>with a PXE-based network installation.                                                                                         | Follow the instructions for an x86 PXE<br>installation in Solaris 10 5/09 Installation<br>Guide: Network-Based Installations.                        |

**TABLE 2** Installation Methods *(Continued)*

## **Where to Find Solaris 10 Information**

Solaris 10 OS documentation is available from the web at: <http://docs.sun.com/>

Select Solaris 10 to display the list of documents in the Solaris 10 Documentation Collection. Make sure to follow instructions specific to x86 systems, where they are specified.

- For the Solaris 10 installation guides, see <http://docs.sun.com/app/docs/coll/1236.1>.
- For the Solaris 10 administration guides, see [http://docs.sun.com/app/docs/coll/47.16.](http://docs.sun.com/app/docs/coll/47.16)
- For information about upgrading your system, see *[Solaris 10 5/09 Installation Guide: Solaris](http://www.oracle.com/pls/topic/lookup?ctx=dsc&id=/app/docs/doc/820-7013) [Live Upgrade and Upgrade Planning](http://www.oracle.com/pls/topic/lookup?ctx=dsc&id=/app/docs/doc/820-7013)*.
- For troubleshooting information, see Appendix A at *[Solaris 10 5/09 Installation Guide:](http://www.oracle.com/pls/topic/lookup?ctx=dsc&id=/app/docs/doc/820-7014) [Custom JumpStart and Advanced Installations](http://www.oracle.com/pls/topic/lookup?ctx=dsc&id=/app/docs/doc/820-7014)*.
- See the *[Sun Fire X4640 Server Product Notes](http://www.oracle.com/pls/topic/lookup?ctx=E19273&id=SFX46PPN)* for patch and other late-breaking information. Patches and instructions are available from the SunSolve Patch Portal at <http://www.sunsolve.sun.com>.

Solaris 10 documentation is also available on the Solaris Documentation DVD included with your Solaris OS software.

# <span id="page-14-0"></span>Installing the OpenSolaris Operating System

This section provides instructions for installing OpenSolaris on your server. It provides the following topics.

- "OpenSolaris OS Installation Overview" on page 15
- ["How to Install OpenSolaris" on page 16](#page-15-0)
- ["How To Install Device Drivers" on page 19](#page-18-0)
- ["How to Install Support Repository Updates" on page 20](#page-19-0)

## **OpenSolaris OS Installation Overview**

Installing OpenSolaris requires the following procedures.

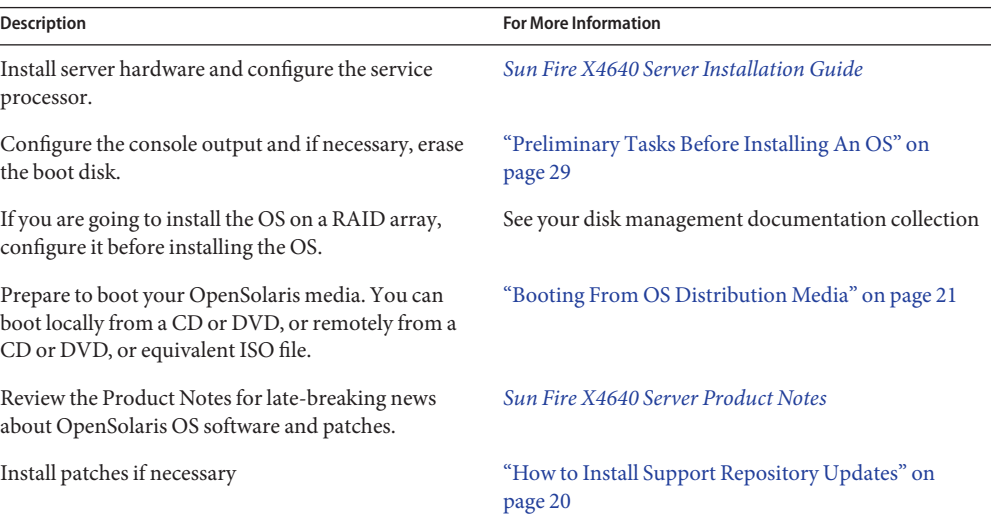

**TABLE 3** Task Map for OpenSolaris Installation

## ▼ **How to Install OpenSolaris**

<span id="page-15-0"></span>If necessary, configure your console display and erase your boot hard drive. See ["Preliminary](#page-28-0) [Tasks Before Installing An OS" on page 29](#page-28-0) for details. **Before You Begin**

> **Boot the OpenSolaris media as described in ["Booting From OS Distribution Media"on page 21.](#page-20-0) 1**

The OpenSolaris installation script starts and the GRUB menu appears.

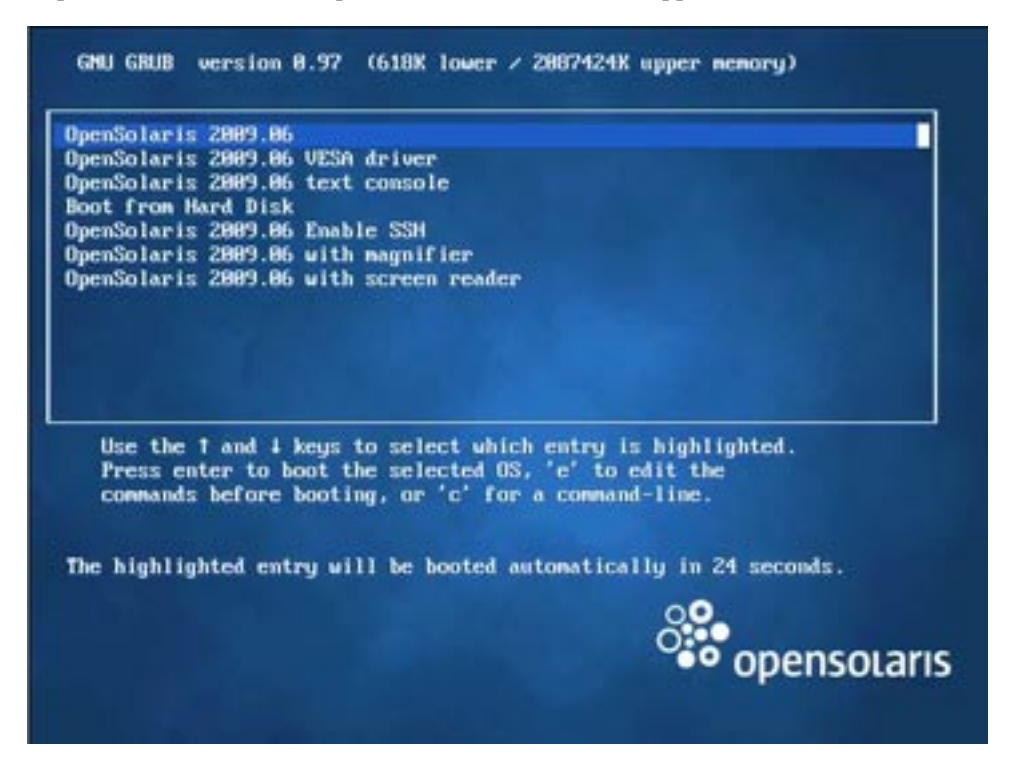

**Note –** In the GRUB menu, if you want to redirect the installation output to a serial console, press "e" to edit the GRUB menu to support a serial console, then type **-B console = ttya**. See ["How to Configure the Serial Port" on page 30](#page-29-0) for more details.

The system discovers and configures devices and interfaces, then it loads the OpenSolaris disk image into memory. This can take several minutes.

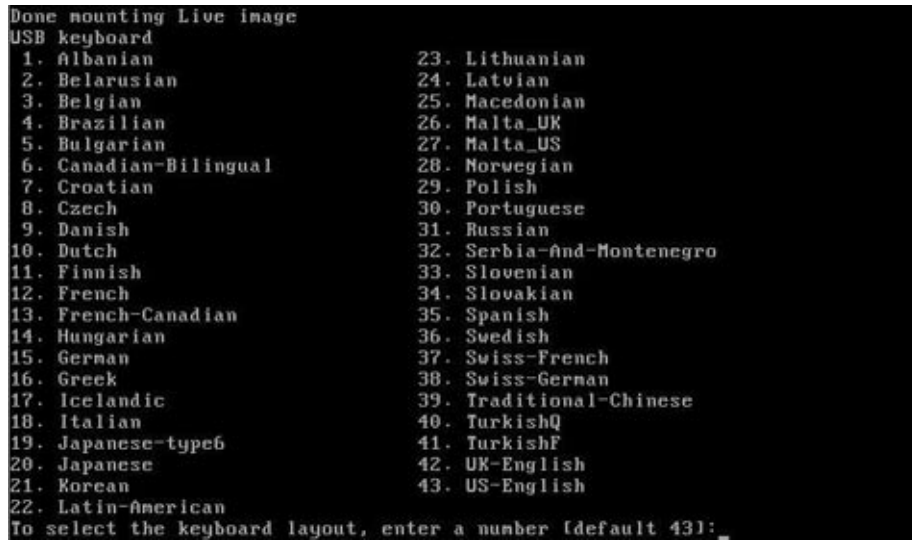

If the system discovers a keyboard, the Configure Keyboard layout menu appears.

### **Select the desired language from the Configure Keyboard Layout menu, then press Enter. 2**

The system configures the keyboard layout, then searches for configuration files.

The Select Desktop Language menu appears.

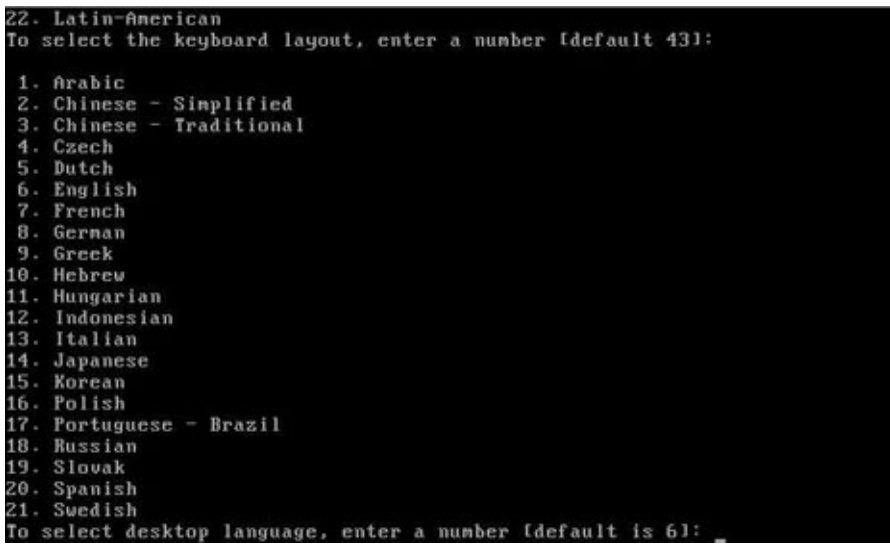

#### **Select a desktop language, then press Enter. 3**

After a few moments, the OpenSolaris 2009.06 desktop appears.

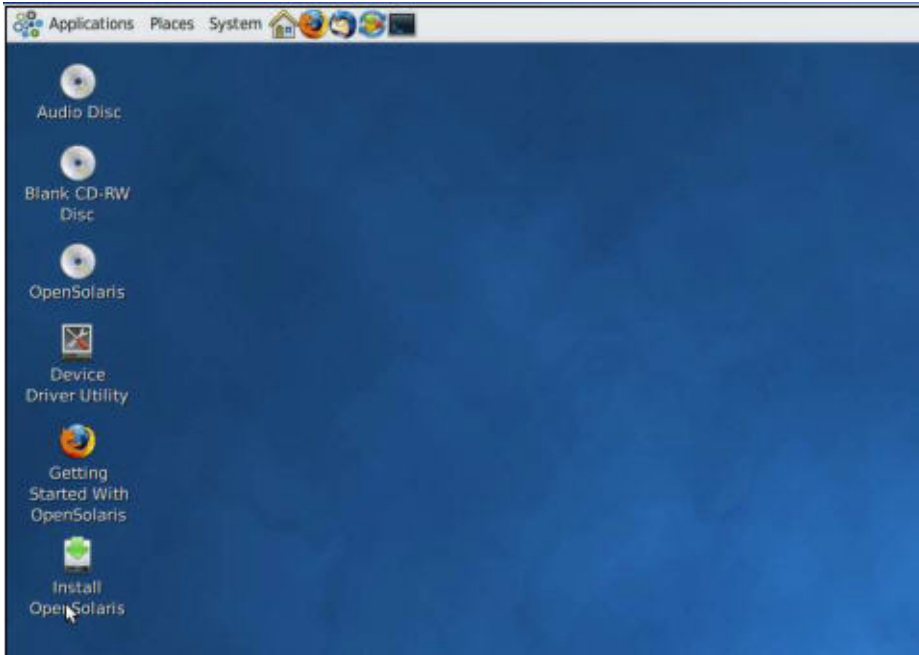

<span id="page-18-0"></span>**Double-click the Install OpenSolaris icon in the OpenSolaris desktop. 4**

The OpenSolaris Installer Welcome screen appears.

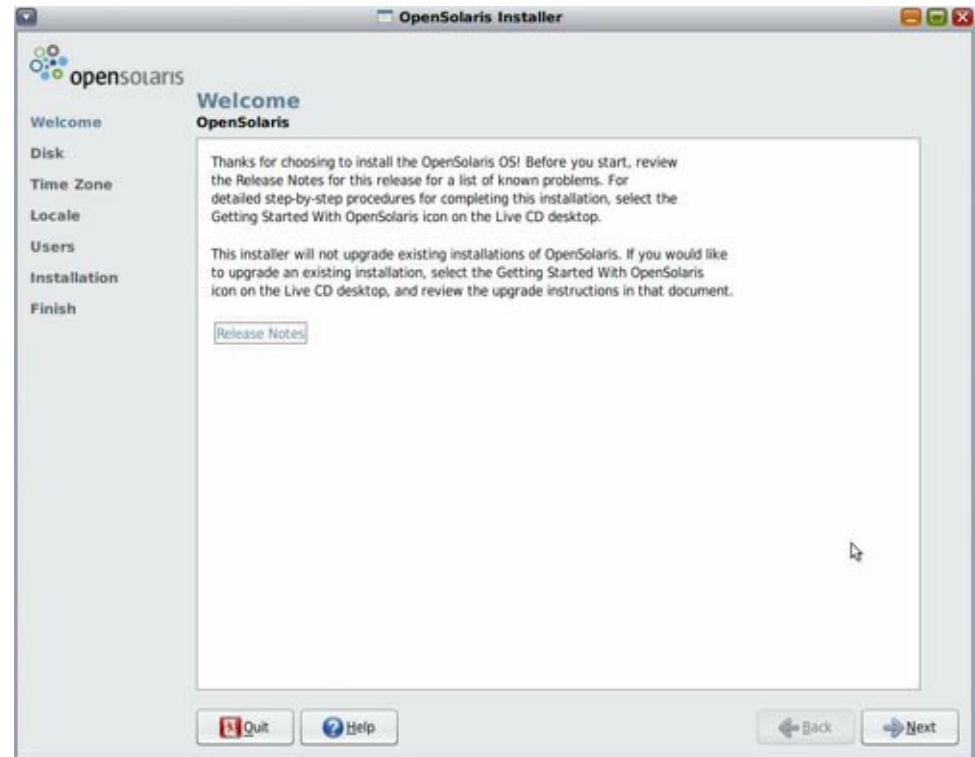

**Follow the on-screen instructions to complete the installation. 5**

"How To Install Device Drivers" on page 19 **See Also**

## ▼ **How To Install Device Drivers**

**Click the Device Driver Utility icon on the OpenSolaris desktop.**  $\bullet$ 

["How to Install Support Repository Updates" on page 20](#page-19-0) **See Also**

# <span id="page-19-0"></span>▼ **How to Install Support Repository Updates**

- **Navigate to the OpenSolaris support site:** <http://sunsolve.sun.com/show.do?target=opensolaris> **1**
- **Find your OpenSolaris release. 2**
- **Follow the directions for accessing and installing SRUs. 3**

# <span id="page-20-0"></span>Booting From OS Distribution Media

This topic describes how to boot from an OS distribution media (CD or DVD) or an equivalent ISO file. It contains the following topics.

- "How to Boot From OS Media Locally" on page 21
- ["How to Boot From OS Distribution Media or ISO File Remotely" on page 22](#page-21-0)

When you are done, control passes from the BIOS to the OS installation procedures. Follow the steps in your OS installation guide.

### ▼ **How to Boot From OS Media Locally**

#### **Connect to the console. 1**

For more information, see "Connecting to the System Console" described the *Sun Fire X4640 Server Installation Guide*.

#### **Power on or reset the server. 2**

BIOS messages appear on the console.

#### **Insert the distribution media. 3**

Additional BIOS messages appear on the console.

### **When you see a message offering a series of selections, press F8. 4**

Initializing USB Controllers .. Done. Press F2 to run Setup (CTRL+E on Remote Keyboard) Press F8 for BBS POPUP (CTRL+P on Remote Keyboard) Press F12 to boot from the network (CTRL+N on Remote Keyboard)

After a delay, a menu offers a selection of boot devices.

Please select boot device: -------------------------------- USB CD/DVD PXE:IBA GE Slot 1000 v1331 PXE:IBA GE Slot 1001 v1331 PXE:IBA GE Slot 4100 v1331 PXE:IBA GE Slot 4101 v1331 PXE:IBA GE Slot 8100 v1331

<span id="page-21-0"></span>PXE:IBA GE Slot 8101 v1331 PXE:IBA GE Slot C100 v1331 PXE:IBA GE Slot C101 v1331

--------------------------------

#### **Select CD/DVD from the list. 5**

Control passes to the OS installation program on the media.

**Follow the steps in your vendor's OS Installation guide. 6**

## ▼ **How to Boot From OS Distribution Media or ISO File Remotely**

You can boot from the physical media (CD or DVD) or from an equivalent ISO image.

**If you are using a CD or DVD, insert it in the CD/DVD drive. 1**

### **Start and configure a remote console session. 2**

For more information, see "Communicating With the ILOM and the System Console" in the *Sun Fire X4640 Server Installation Guide*.

- **a. Connect to the console.**
- **b. When the Remote Console window appears, open the Devices menu and select:**
	- **CD-ROM if you are using physical media.**
	- **CD-ROM Image if you are using an ISO file.**
- **c. If Keyboard and Mouse are not selected, select them as well.**

Your remote console session is configured.

### **Power on or reset the server. 3**

BIOS messages appear on the console.

**When you see a message offering a series of selections, press F8. 4**

Initializing USB Controllers .. Done. Press F2 to run Setup (CTRL+E on Remote Keyboard) Press F8 for BBS POPUP (CTRL+P on Remote Keyboard) Press F12 to boot from the network (CTRL+N on Remote Keyboard) After a delay, a menu offers a selection of boot devices.

Please select boot device: -------------------------------- Virtual CD/DVD PXE:IBA GE Slot 1000 v1331 PXE:IBA GE Slot 1001 v1331 PXE:IBA GE Slot 4100 v1331 PXE:IBA GE Slot 4101 v1331 PXE:IBA GE Slot 8100 v1331 PXE:IBA GE Slot 8101 v1331 PXE:IBA GE Slot C100 v1331 PXE:IBA GE Slot C101 v1331

--------------------------------

#### **Select a boot device from the list. 5**

To boot from a physical CD/DVD or from an ISO image, select CD/DVD.

Control passes to the OS installation program on the media.

#### **Follow the steps in your vendor's OS installation guide. 6**

# <span id="page-24-0"></span>Identifying Logical and Physical Network Interface Names for Solaris OS Installation

When you are configuring an operating system for a networked server, you might need to provide the logical name (assigned by the OS) and the physical name (MAC address) of each network interface. This topic shows you how to get this information.

See "How to Identify Logical and Physical Network Interface Names" on page 25.

## ▼ **How to Identify Logical and Physical Network Interface Names**

Use this procedure to display information about MAC addresses and network interfaces, including their logical and physical names (MAC addresses).

#### **In the InstallType menu, select Option (6) Single User Shell and press Enter. 1**

**Note –** Alternatively, you can run these commands from a command shell.

If a message appears about mounting an OS instance, select **q**. You should not mount any OS instance.

The message "Starting Shell" appears. See the following figure.

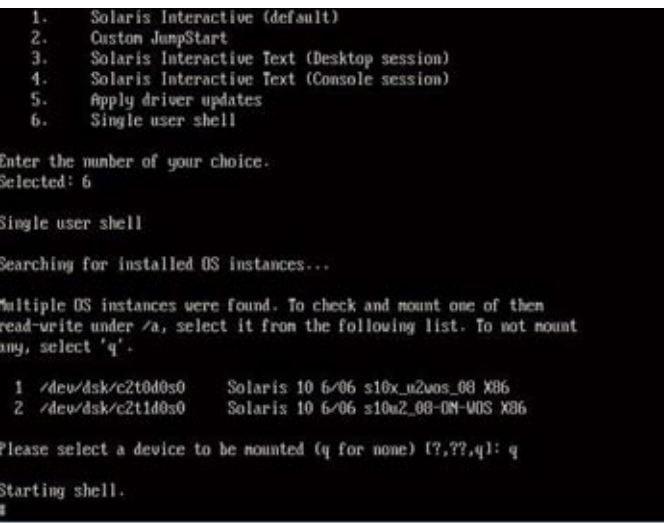

- **At the command prompt (#), type the following command to plumb all network interfaces. 2**
	- # **ifconfig -a plumb**

The plumb process might take some time.

- **At the command prompt, type the following command. 3**
	- # **ifconfig -a**

<span id="page-26-0"></span>The output of Solaris named interfaces and MAC addresses appears. For example:

```
if conf ig -a Inore
e1000g0: flags=1000802<BROADCAST, MULTICAST, IPv4> mtu 1500 index 2
       inet 0.0.0.0 netmask 0ether 0:14:4f:c:al:ee
e1000g1: flags=1000802<BROADCAST,MULTICAST,IPv4> mtu 1500 index 3
       inet 0.0.0.0 netmask 0ether 0:14:4f:c:al:ef
e1000g2: flags=1000802<BROADCAST, MULTICAST, IPv4> ntu 1500 index 4
       inet 0.0.0.0 netmask 0ether 0:14:4f:c:a5:d6
e1000g3: flags=1000802<BROADCAST,MULTICAST,IPv4> mtu 1500 index 5
       inet 0.0.0.0 netmask 0ether 0:14:4f:c:a5:d7
e1000g4: flags=1000802<BROADCAST,MULTICAST,IPv4> mtu 1500 index 6
       inet 0.0.0.0 netmask 0ether 0:14:4f:c:al:4e
e1000g5: flags=1000842<BROADCAST,RUNNING,MULTICAST,IPv4> ntu 1500 index 1
       inet 0.0.0.0 netmask 0
       ether 0:14:4f:c:a1:4f
e1000g6: flags=1000802<BROADCAST, MULTICAST, IPv4> mtu 1500 index 7
       inet 0.0.0.0 netmask 0ether 8:0:20:b6:ce:94
e1000g7: flags=1000802<BROADCAST,MULTICAST, IPv4> mtu 1500 index 8
       inet 0.0.0.0 netmask 0
```
In the sample output above:

- The el000g# entry in the first column refers to the Solaris logical named interface. This first column in the output identifies the logical names assigned by Solaris to the network interfaces.
- **The ether**  $\#:\#:\#:\#:\#:\#$  **entry in second column (third row) refers to the physical MAC** address name of the network port.

For example:

The physical MAC address for the Solaris named network interface is e1000g0 is 0:14:4f:c:a1:ee.

- **Save this information to a file, or write it down. 4**
- **When you are done, to start the system configuration script, type sys-unconfig(1M) at the command line. 5**

This command restores the system configuration to the factory defaults.

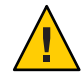

**Caution –** The sys-unconfig(1M) command halts the system and restores the factory settings. Do not run this command unless you are ready to reconfigure your system.

For example:

# **sys-unconfig** WARNING This program will unconfigure your system. It will cause it to revert to a "blank" system - it will not have a name or know about other systems or networks. This program will also halt the system. Do you want to continue (y/n) ?

The system reboots and the configuration script starts.

# <span id="page-28-0"></span>Preliminary Tasks Before Installing An OS

Certain tasks must be done before you can install an operating system, depending on how you are going to access the system console, and whether there is an OS already on your boot drive.

These tasks include:

- "Accessing the Server Output During Installation" on page 29
- ["How to Configure the Serial Port" on page 30](#page-29-0)
- ["How to Erase Your Boot Hard Disk" on page 31](#page-30-0)

## **Accessing the Server Output During Installation**

Installing the OS requires you to view the system console output. This can appear on both the serial port and the video port.

**Note –** This topic describes the default video and serial port outputs. Other settings, including console commands and GRUB menu selections, can change this behavior.

Your server is equipped with a serial port and a video port.

■ Serial Port – From the moment you start the SP until the OS assumes control of the display, all output appears on the serial port.

There are two ways to connect to the serial port:

- Physically, by connecting a cable to the serial port. See ["How to Configure the Serial](#page-29-0) [Port" on page 30.](#page-29-0)
- Virtually, by configuring an SSH connection to the SP, then by issuing the start /SP/console command. See ["Communicating With the ILOM and the System Console"](http://www.oracle.com/pls/topic/lookup?ctx=E19273&id=SFX46SIGgivbd) in *[Sun Fire X4640 Server Installation Guide](http://www.oracle.com/pls/topic/lookup?ctx=E19273&id=SFX46SIGgivbd)* for more details.
- Video Port After the SP startup is complete, the system begins POST/BIOS, and displays all output on the video port. This continues until the OS assumes control of the display. Most OS configurations continue to display information on the video port.

<span id="page-29-0"></span>There are two ways to connect to the video port:

- Physically, by connecting a DB9 cable to the video port on the server. See ["Installing the](http://www.oracle.com/pls/topic/lookup?ctx=E19273&id=SFX46SIGgixiu) Server Hardware" in *[Sun Fire X4640 Server Installation Guide](http://www.oracle.com/pls/topic/lookup?ctx=E19273&id=SFX46SIGgixiu)*.
- Virtually, by starting a JavaRConsole session. See ["Communicating With the ILOM and](http://www.oracle.com/pls/topic/lookup?ctx=E19273&id=SFX46SIGgivbd) the System Console" in *[Sun Fire X4640 Server Installation Guide](http://www.oracle.com/pls/topic/lookup?ctx=E19273&id=SFX46SIGgivbd)*.

Other settings can affect this behavior. They include console commands, ILOM settings, and GRUB settings for operating systems that include a GRUB.

## **How to Configure the Serial Port**

**Connect either a terminal or a laptop running terminal emulation software directly to the serial port. 1**

Use the following terminal settings:

8,n,1: eight data bits, no parity, one stop bit

9600 baud rate

Disable software flow control (XON/XOFF)

### **Power on the server. 2**

Console output appears on the serial port.

If the output does not appear, it might be necessary to configure the output in the BIOS. Use the following step to configure the output in the BIOS.

#### **If necessary, check the BIOS settings. 3**

- **a. During POST, press F2 (F4 on a remote keyboard) during the boot process to enter the BIOS.**
- **b. Use the Right Arrow key to navigate to the Server tab.**

The left and right arrow keys allow you to access the BIOS Setup Utility menu tabs.

**c. Use the Down Arrow key to highlight the Remote Access Configuration option, and press Enter.**

The Configure Remote Access type and parameters submenu screen appears.

- **d. Use the Down arrow to highlight the External Serial Port option.**
- **e. Use the and + key to change the External Serial Port setting from SP to System.**
- **f. To save the change and exit BIOS, press the F10 key.**
- <span id="page-30-0"></span>**If the OS includes GRUB, it might be necessary to configure it as well. 4**
	- **a. When the GRUB menu appears, press"e" to edit it.**
	- **b. Type -B console = ttya to direct output to the serial console.**

## ▼ **How to Erase Your Boot Hard Disk**

Your server might have the Solaris OS preinstalled on the hard drive. If so, you must erase it before installing OpenSolaris.

Obtain a copy of the Tools and Drivers CD before starting this procedure. **Before You Begin**

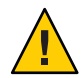

**Caution –** This procedure erases all data from the hard drive. Back up any data you wish to save before starting this procedure.

- **Back up any data on the hard drive that you want to save. 1**
- **Insert theTools and Drivers CD into the server's CD/DVD drive. 2**

If your server does not have a CD/DVD drive, use the remote console (JavaRConsole). See ["How to Connect Remotely Using the ILOM Web Interface" in](http://www.oracle.com/pls/topic/lookup?ctx=E19273&id=SFX46SIGgivfx) *Sun Fire X4640 Server [Installation Guide](http://www.oracle.com/pls/topic/lookup?ctx=E19273&id=SFX46SIGgivfx)*.

**Boot the system from theTools and Drivers CD. 3**

The tools and drivers main menu appears.

**Select Erase Primary Boot Hard Disk from the main menu. 4**

This erases all partitions currently on the primary hard drive except for the diagnostic partition. If the diagnostic partition is present, it is not erased.

# <span id="page-32-0"></span>Index

### **B**

boot OS, [21–23](#page-20-0) remotely, [22–23](#page-21-0)

### **D**

documentation, Solaris 10 operating system, [13](#page-12-0)

### **O**

OpenSolaris installation overview, [15](#page-14-0) RAID arrays, [15](#page-14-0)

### **R**

RAID arrays OpenSolaris installation, [15](#page-14-0) Solaris 10 installation, [11](#page-10-0)

### **S**

Solaris 10 installation documentation, [13](#page-12-0) installation methods, [12–13](#page-11-0) JumpStart, [11](#page-10-0) network interface names, [11](#page-10-0) overview, [11](#page-10-0) physical name, [11](#page-10-0)

Solaris 10 installation *(Continued)* RAID arrays, [11](#page-10-0) task map, [12](#page-11-0) Solaris 10 Operating System identifying network interfaces by logical and physical names sys-unconfig command, [27](#page-26-0) sys-unconfig command, Solaris, [27](#page-26-0)

### **T**

task map, Solaris 10 installation, [12](#page-11-0)